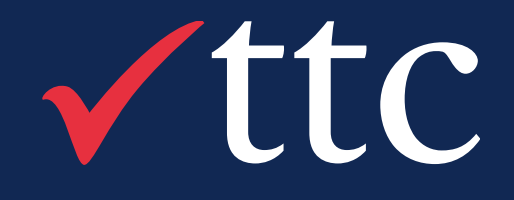

# Selenium to Playwright Journey

My Playwright Journey

Prepared By: Ashish Dhote Role: Senior Consultant Email: ashish.dhote@ttcglobal.com

TTC Confidential – Do Not Distribute

**20th October 2022**

TTC Confidential – Do Not Distribute

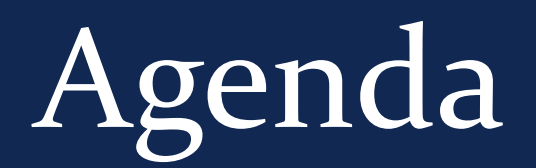

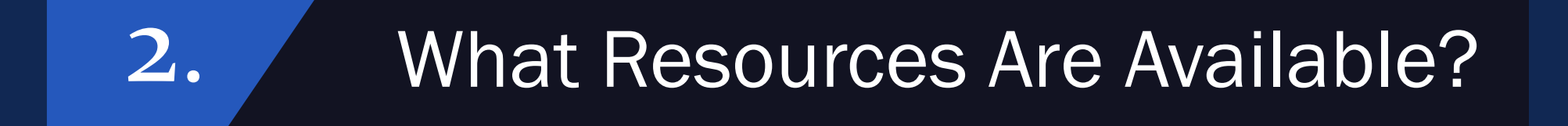

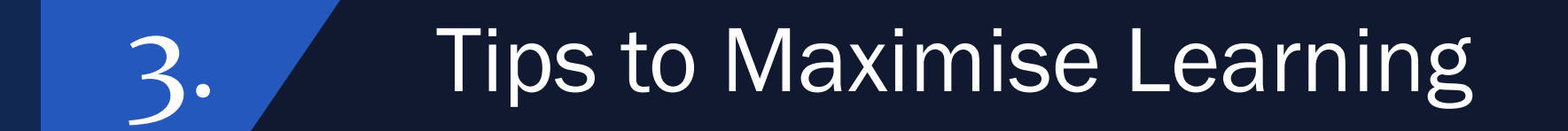

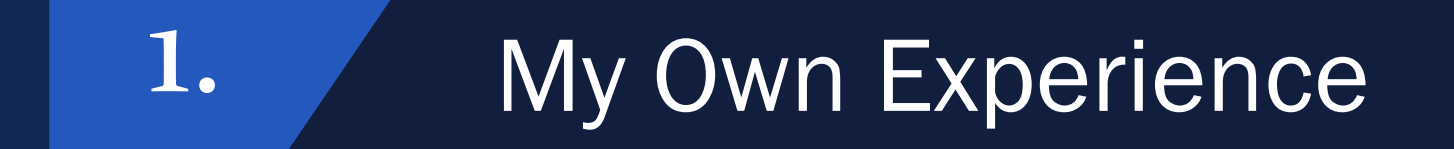

### 4. Reflection

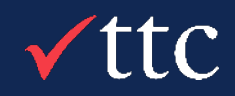

### About Me

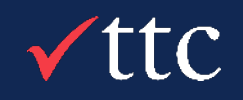

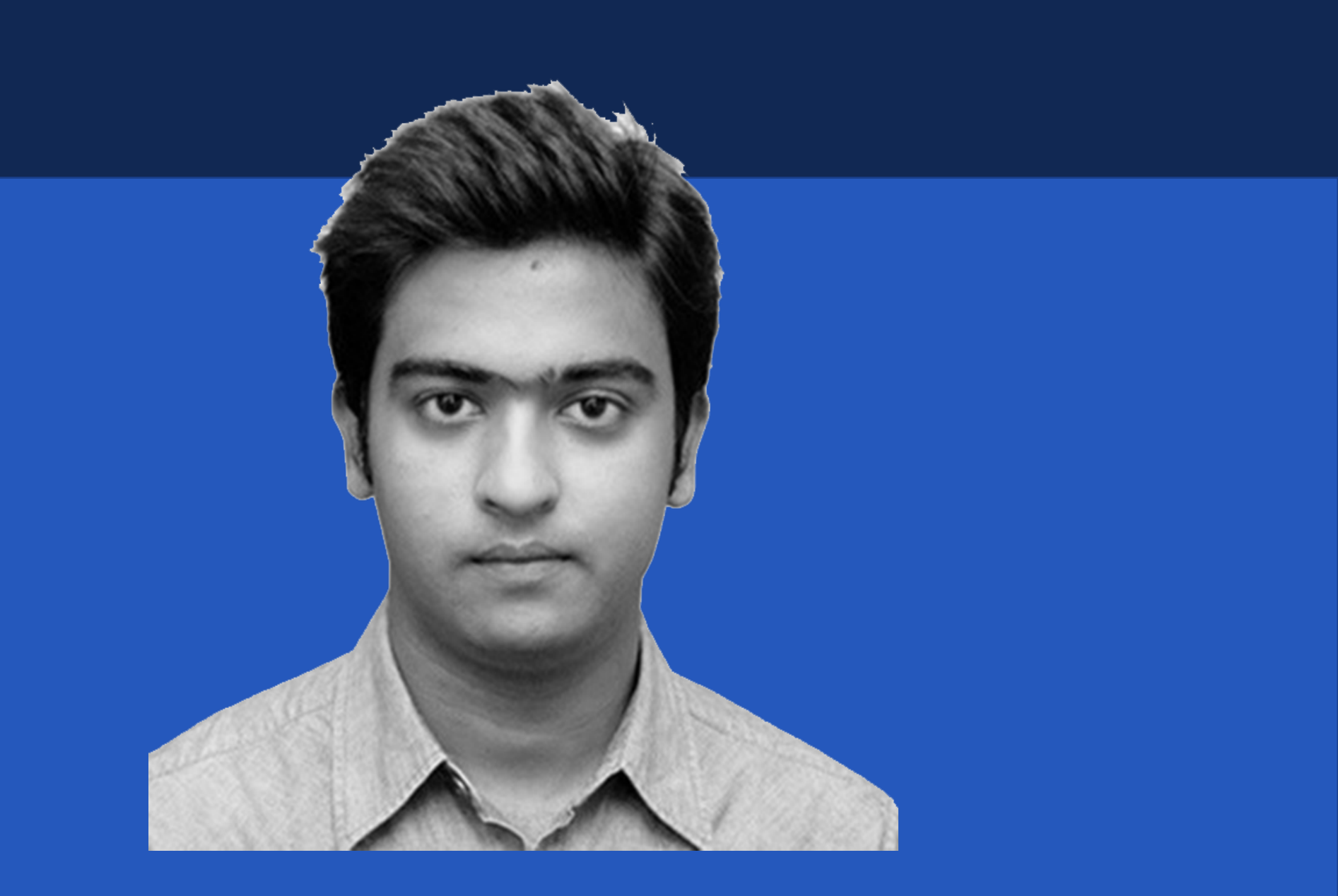

### About Me

Auckland University of Technology– Information & Computer Science 2016 V Joined TTC in March 2022 **V** Test Automation Engineer for 8 years Scrum Master Certified

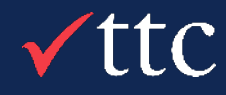

# What is Playwright?

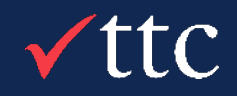

TTC Confidential – Do Not Distribute

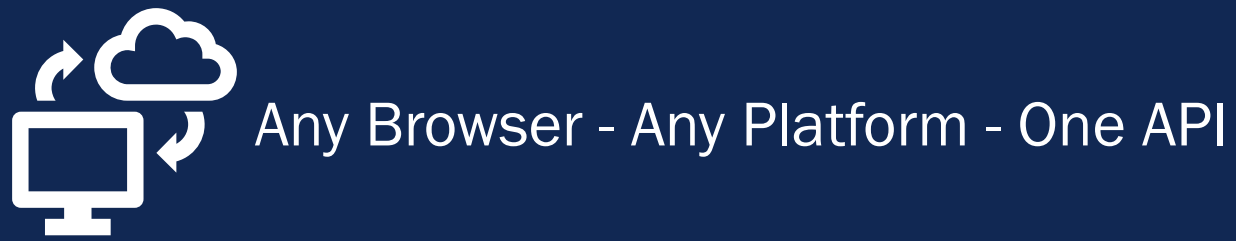

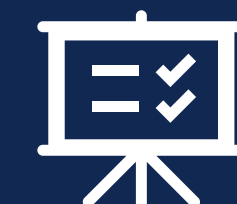

Resilient - No Flaky Tests

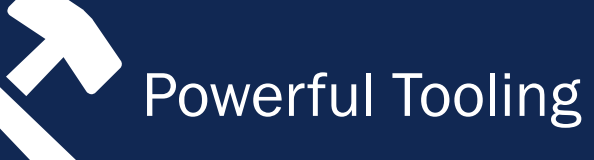

 $\sqrt{\text{ttc}}$ 

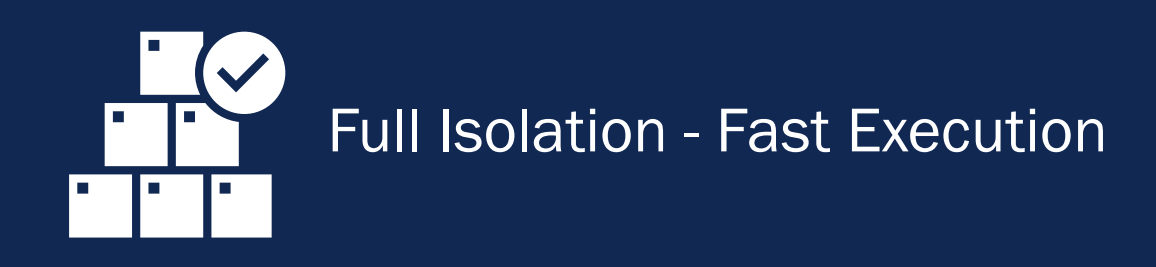

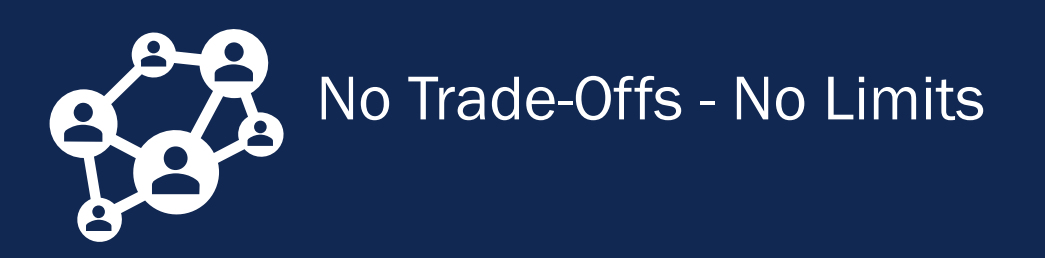

#### Playwright enables reliable end-to-end testing for modern web apps.

## What is Playwright?

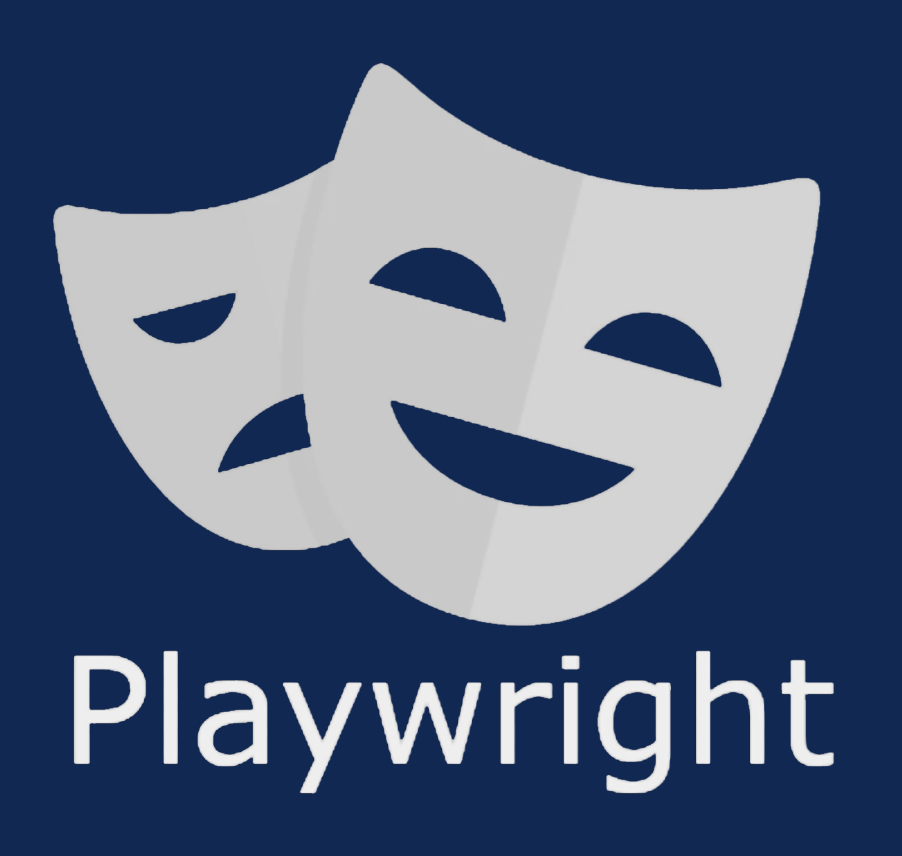

# My Own Experience

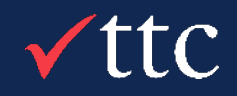

### $C$

### Continuous Growth

#### Continued practical experience

=

Continual growth

### Real-Life Project

Team members present to support and assist

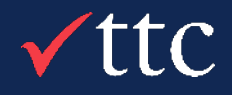

### My Own Experience

### Initial Training

 $f($  :

Udemy Course/Playwright Documentation

Build working knowledge by creating POC

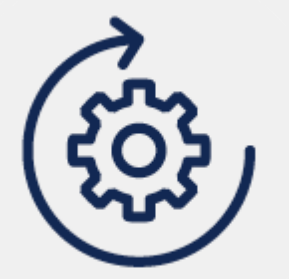

#### #1 Cross Browser Support

Basic Scenario Comparison Between Selenium and Playwright

#### npx playwright test *--project*=chromium

### Selenium vs Playwright

#### Selenium

```
// playwright.config.js
                if(browser.equalsIgnoreCase("firefox")){
                                                                                                  // @ts-check
                //create firefox instance
                                                                                                  const { devices } = require('@playwright/test');
                         System.setProperty("webdriver.gecko.driver",
".\\geckodriver.exe");
                                                                                                  /** @type {import('@playwright/test').PlaywrightTestConfig} */
                        \text{driver} = \text{new Firefox} \times \text{Directory}();
                                                                                                  const config = \{projects: [
                //Check if parameter passed as 'chrome'
                else if(browser.equalsIgnoreCase("chrome")){
                                                                                                        name: 'chromium',
                        //set path to chromedriver.exe
                                                                                                        use: \{ \dots devices ['Desktop Chrome'] \},},
System.setProperty("webdriver.chrome.driver",".\\chromedriver.exe");
                        //create chrome instance
                        driver = new ChromeDriver();
                                                                                                        name: 'firefox',
                                                                                                        use: { ...devices['Desktop Firefox'] },
                //Check if parameter passed as 'Edge'
                                                                                                      },
                                 else if (browser.equalsIgnoreCase("Edge")) {
                                         //set path to Edge.exe
                                                                                                        name: 'webkit',
                                                                                                        use: { ...devices['Desktop Safari'] },
System.setProperty("webdriver.edge.driver",".\\MicrosoftWebDriver.exe");
                                                                                                      },
                                         //create Edge instance
                                                                                                    ъ
                                         \text{driver} = \text{new EdgeDiriver}();
                                                                                                  \mathbf{E}else{
                                                                                                  module. exports = config;//If no browser passed throw exception
                         throw new Exception ("Browser is not correct");
```
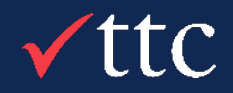

#### Playwright

### #2 Handling multiple tabs in browser

## Selenium vs Playwright

Basic Scenario Comparison between Selenium and Playwright

#### Selenium

```
String parentWindowHandle = driver.getWindowHandle();
System.out.println("Parent window's handle \rightarrow " + parentWindowHandle);
WebElement clickElement = driver.findElement(By.id("button1"));
for(int i = 0; i < 3; i++)clickElement.click();
Thread.sleep(3000);
SetsString> allWindowHandles = driver.getWindowHandles();
for (String handle : allWindowHandles)
System.out.println("Window handle - > " + handle);
```
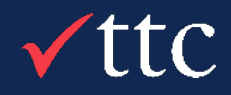

### Playwright

```
// Get page after a specific action (e.g. clicking a link)
const [newPage] = await Promise.all([
 context.waitForEvent('page'),
 page.locator('a[target="_blank"]').click() // Opens a new tab
```
await newPage.waitForLoadState();  $console.log(await newPage.title())$ ;

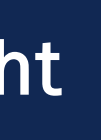

Basic Scenario Comparison between Selenium and Playwright

### Selenium vs Playwright

Selenium

```
for(int i=0; i <= size; i++){
        driver.switchTo().frame(i);
        int total=driver.findElements(By.xpath("html/body/a/img")).size();
        System.out.println(total);
            driver.switchTo().defaultContent(); }
```
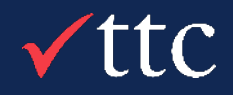

### #3 Handling iFrames

### Playwright

#### // Locate element inside frame

```
const username = await page.frameLocator('.frame-class').getByLabel('User Name');
await username.fill('John');
```
Basic Scenario Comparison between Selenium and Playwright

• On – Capture screenshot after each test • Off – Do not capture screenshot • Only-On-failure

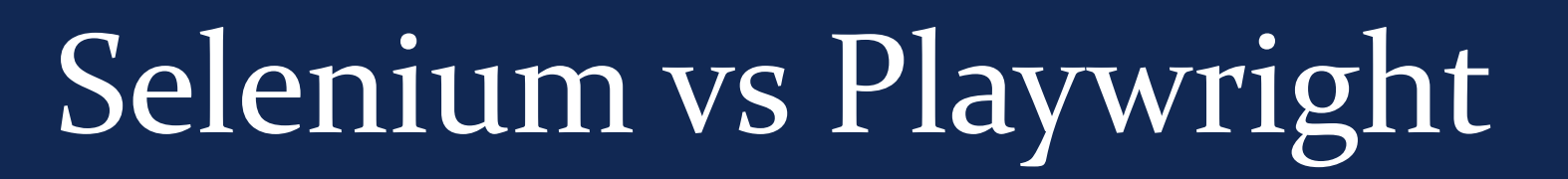

#### Selenium

```
//Take the screenshot
File screenshot = ((TakesScreenshot) driver).getScreenshotAs(OutputType.FILE);
//Copy the file to a location and use try catch block to handle exception
try \{FileUtils.copyFile(screenshot, new File("C:\\projectScreenshots\\homePageScreenshot.png"));
} catch (IOException e) {
    System.out.println(e.getMessage());
```

```
/** @type {import('@playwright/test').PlaywrightTestConfig} */
const config = {
  use: \{screenshot: 'only-on-failure',
  \},
\};
module. exports = config;
```
- 
- 
- 

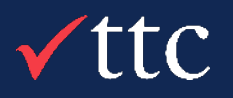

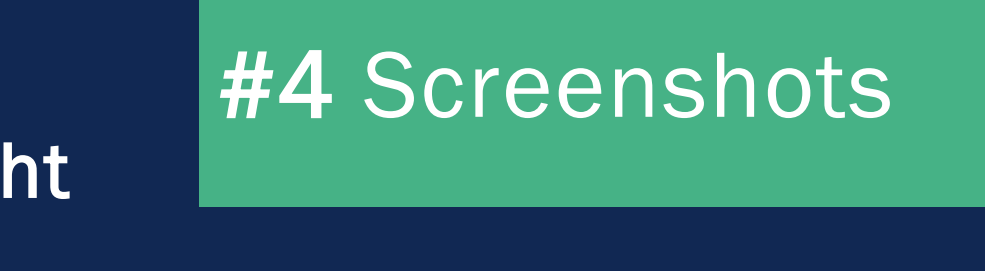

### Playwright

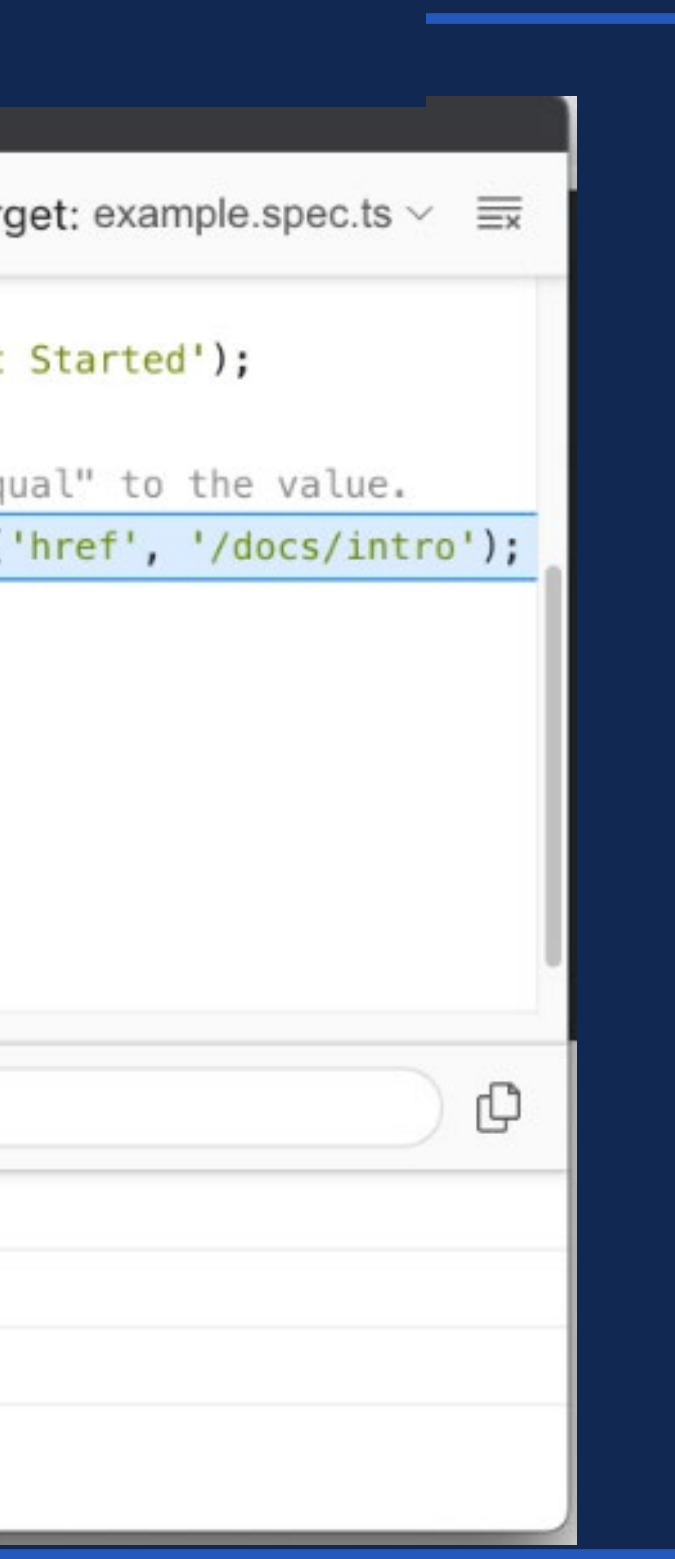

# Selenium vs Playwright **1988 1988 1988 45** Debug Window

#### Playwright $\bullet\bullet\bullet$ **Playwright Inspector**  $\odot$  Record  $\bigoplus$   $\blacktriangleright$  $\mathbb{R}$ Tar // create a locator 9 const getStarted = page.locator('text=Get 10 11 // Expect an attribute "to be strictly eq 12 await expect(getStarted).toHaveAttribute( 13 14 // Click the get started link. 15 await getStarted.click(); 16 17 // Expects the URL to contain intro. 18 await expect(page).toHaveURL(/.\*intro/); 19  $20$  }); **A** Explore text=Get Started > browserContext.newPage  $\checkmark$  - 581ms > page.goto(https://playwright.dev/)  $\checkmark$  - 997ms > expect.toHaveTitle(:root)  $\checkmark$  - 19ms v expect.toHaveAttribute(text=Get Started) II

Basic Scenario Comparison between Selenium and Playwright

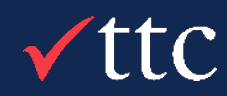

## What Resources are Available for Learning Playwright?

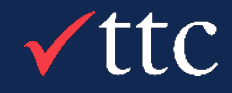

### What Resources are Available?

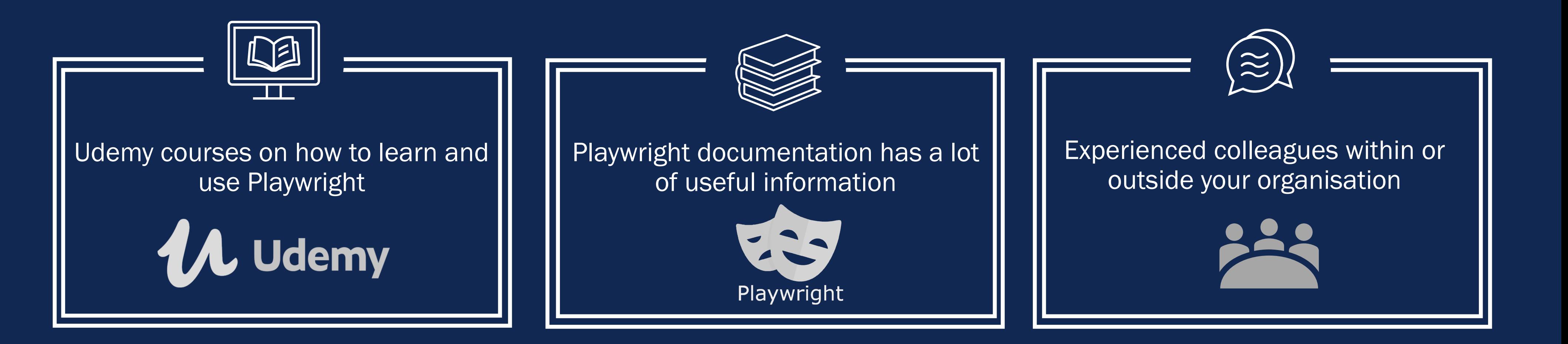

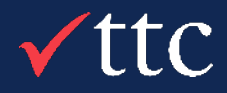

## Tips to Maximise Learning

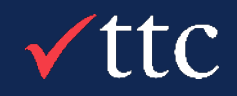

TTC Confidential – Do Not Distribute

### Tips to Maximise Learning

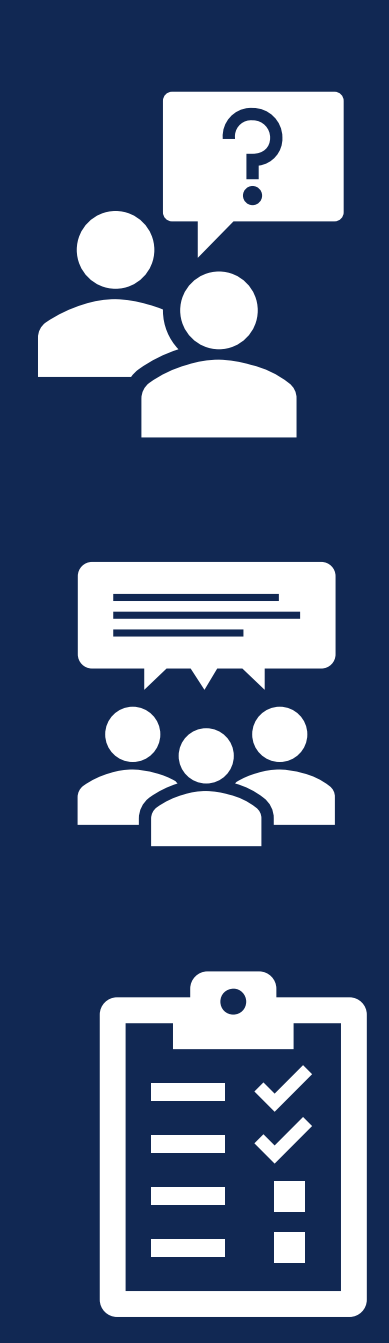

### • Gain a solid understanding of the concepts from each exercise in the course.

• Experiment & create own examples using concepts gained

• Practice makes perfect

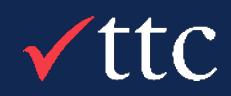

### Reflection

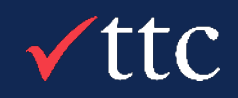

### Reflection

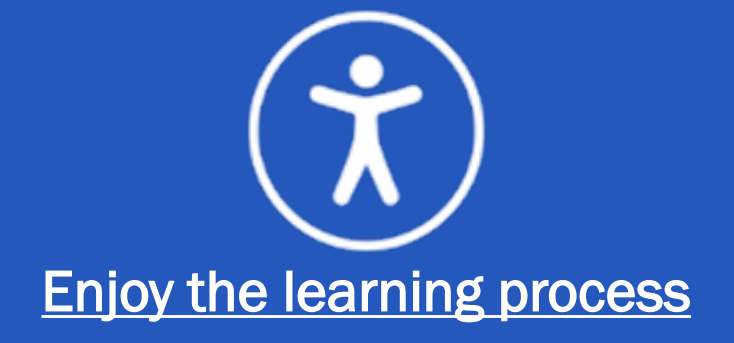

Try not to pressure yourself and enjoy your learning!

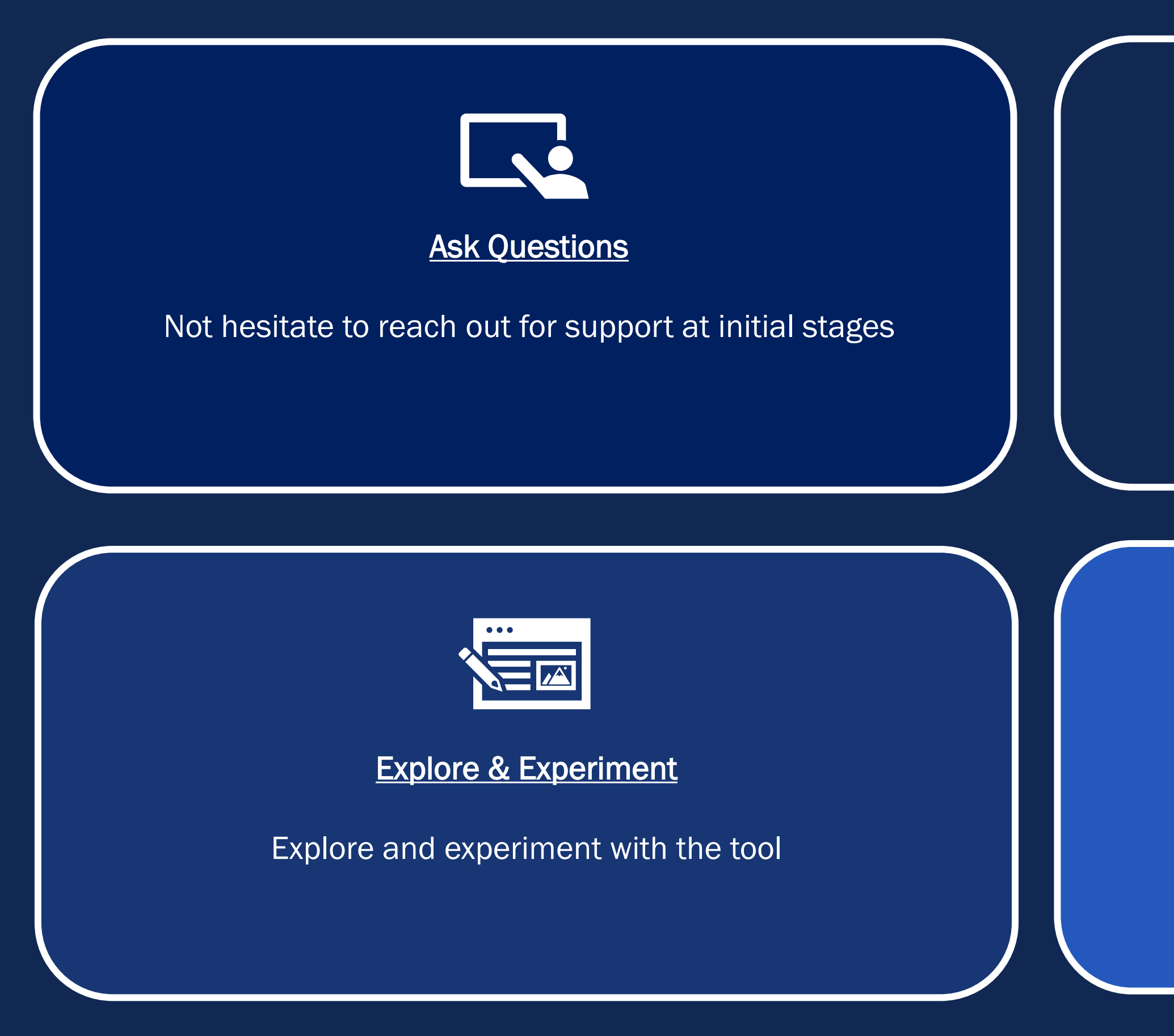

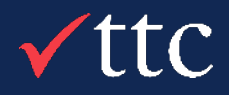

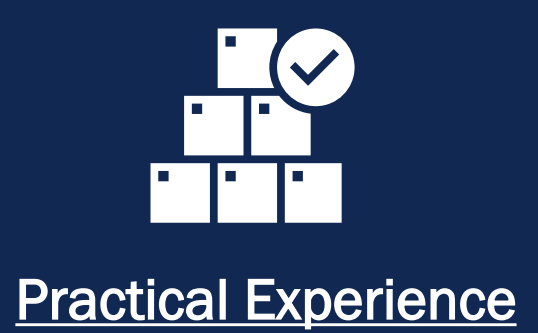

Gained most traction in upskilling process through practical experience

## Thank You + Questions?

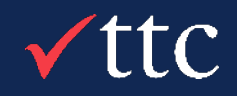

25211 Grogans Mill Rd #450 The Woodlands, Texas 77380 (832) 813-8063 sales.us@ttcglobal.com

# $\sqrt{\text{tfc}}$  Contact Us

Level 6, Cathedral House 48-52 Wyndham St. Auckland 1010, New Zealand +64 9 948 2225 info@ttcglobal.com

Hong Leong Building 6 Raffles Quay, #33-03 Singapore 048581 +65 9822 6679 singapore@ttcglobal.com

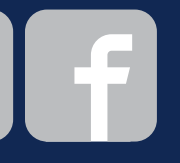

14<sup>th</sup> Floor, Al Khatem Tower Wework Hub 71 Abu Dhabi Global Market Square, Al Maryah Island Abu Dhabi, UAE +971 58 5233912 UAE@ttcglobal.com

#### New Zealand United States **Europe | UK** Singapore

154 Lawrence St Alexandria **Sydney** NSW 2015 +61 2 8999 1965 australia@ttcglobal.com

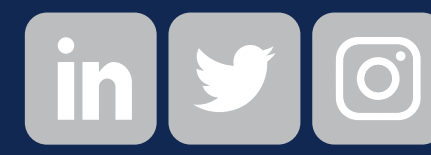

#### Australia

25 Crossharbour Plaza #2304 London E14 9SS United Kingdom +44 7348 719098 uk@ttcglobal.com

### Europe | UK

#### United Arab Emirates

6 Floor Westport S.No. 32/1A/1/30 to 38 & 54 Pan Card Club Rd, Baner, Pune, Maharashtra 411045 india@ttcglobal.com

#### India